erstsemestrigen INFO

## VIII. StudentInnenAccounts Internet, Pin-Code und EMail

Seit dem Wintersemester 96/97 brauchst Du für die Benutzung der Ausbildungsrechner in den EDV-Subzentren unbedingt einen persönlichen Benutzernamen (ein sog. Account besteht aus einem Loginnamen und einem Passwort). Beachte bitte, daß dieser für die Inbetriebnahme der Rechner unbedingt notwendig ist. Du benötigst ihn also um im Rahmen von EDV-Lehrveranstaltungen, Übungen, Seminaren usw. Zugang zu den Programmen zu bekommen.

#### **Angebotene Dienste**

Mit Deinem Account kannst Du an den öffentlich zugänglichen Ausbildungsrechnern arbeiten und die installierte Software, die Du für Dein Studium brauchst, verwenden.

Außerdem wird Dir ein eigener Speicherbereich reserviert, auf dem Du Deine Daten ablegen kannst.

Weiters bietet Dir Dein Account z.B. folgende Internet-Dienste: E-Mail, Usenet News, File-Transfer (ftp), remote login auf andere Rechner (telnet), Zugriff auf Informationssysteme (WWW, Hyper-G). Über die Verwendung dieser Dienste kannst Du Dich unter dem weiter unten angeführten URL näher informieren.

#### PIN-Code

Die persönliche Identifizierungsnummer ist auf dem Informationsblatt der Fortsetzungsunterlagen rechts neben dem Semesteretikett aufgedruckt und ist immer nur für ein Semester gültig. Bitte bewahre diese

> Studenkarte **101 201 18**

Nummer sorgfältig und geheim auf, da ohne sie kein Account eingerichtet, das Passwort nicht geändert oder der Account verlängert werden kann bzw. fremde Personen mit Deinem Account Mißbrauch betreiben könn $t$ en

#### **Einrichten Deines Accounts**

Zur Einrichtung Deines persönlichen Benutzernamens benötigst Du den **PIN-CODE**. Dazu stehen Dir in der Steyrergasse 30/EG, in der Rechbauerstrasse 12/2.Stock, in der Inffeldgasse 18/EG und im EDV-Subzentrum Kopernikusgasse 24/3. Stock Anmelderechner zur Verfügung.

Am Anmelderechner können folgende Aktionen durchgeführt werden:

# **Studenten**verbindung

#### Die Studienkarte, Modern. Unabhängig. Brücken schlagend.

Jetzt abholen im Zeitkartenbüro der GVB, Graz Hauptplatz, im Reisebüro der Mürztaler Verkehrs-Ges.m.b.H. in Kapfenberg und bei den Stadtwerken Leoben-Verkehrsbetriebe. Bestätigtes Bestellformular und Lichtbild nicht vergessen.

DIE VERBU **TEISEMARKWEIT** 

IF I HAD A COMPUTER, I'M SURE I'D GET BETTER GRADES ON MY BOOK REPORTS.

#### • Einen neuen Account einrichten

- Einen Account verlängern
- Passwort neu setzen (falls Du
- Deines vergessen hast)
- Homepage anlegen

Dazu mußt Du jeweils folgende Daten eingeben:

Nachname: Dein Nachname Matrikelnummer PIN-Code

Wenn Du einen neuen Account einrichtest, kannst Du Deinen Benutzernamen frei wählen, bei einer Passwortänderung gibst Du nur das Graz neue Passwort ein. Achtung: Beachte, Password: \*\*\*\*\*\* daß Du den Benutzernamen nicht mehr ändern kannst und er Dir auch als E-Mail Adresse dienen wird!

#### **Gültigkeitsdauer**

Der Account ist für jeweils ein Semester gültig und muß anschließend verlängert werden. Die Gültigkeit endet jeweils zwei Wochen nach Ende der Inskriptionsfrist des folgenden Semesters, sodaß der Account durchgehend erhalten bleiben kann. Paßwörter sind ein Semester gültig, sollten aber hin und wieder geändert werden.

#### **Abmelden oder Umbenennen**

ine Abmeldung oder Umbenennung des Accounts ist nicht vorgesehen. Wird der Account allerdings drei Semester lang nicht verlängert, wird er automatisch gelöscht.

### **Benutzen des Accounts**

Um die Ausbildungsrechner in den EDV -Subzentren benutzen zu können, mußt Du Dich mit Deinem Usernamen anmelden. Im Einstiegsfenster sind Username, Context und Passwort einzugeben, wobei der Context mit dem ersten Buchstaben Deines Usernamens beginnt, gefolgt von einem Punkt und "Studenten.Dienste.TU-Graz" Beispiel Name: hugouser Context: h.Studenten.Dienste.TU-

Bitte vergiß nicht, Dich nach Ende Deiner Arbeit abzumelden, indem Du die Tasten CTRL-ALT-DEL drückst und den Menüpunkt "LOGOUT" anklickst Die Internet-Dienste kannst Du von jedem PC in den EDV -Ausbildungsräumen benützen.

Deine Email-Adresse lautet übrigens: username@sbox.tu-graz.ac.at also in unserem Beispiel: hugouser@sbox.tu-graz.ac.at.

#### **Drucken**

Das Drucken in den EDV-Subzentren ist bis zu einem Punktekontingent von 100 Druckpunkten kostenfrei. Darüber hinaus können gegen einen Preis von einem Schilling je Druckpunkt weitere Druckpunkte in einer 100er Stückelung bei der ÖH GesmbH auf das Druckkonto aufgebucht werden. Analoge Vorgangsweise gilt auch für das Plotten.

erstsemestrigen INFO

Die Standorte zum Aufladen des Punktekontos sind:

KOPIERZENTRUM ..Neue Technik": Kopernikusgasse 24 KOPIERSTELLE HALLE ,.Bibliothek": Technikerstraße 4

Nähere Infos erhältst Du unter der Webseite

http://www.zid.tu-graz.ac.at/ zid/students/account.html

#### **Aktuelle Informationen**

Aktuelle Informationen zu den Studentlnnenaccounts findest Du auch auf den Aushängen in den EDV-Subzentren und im Informationssystem der TU-Graz. Zu den Seiten für Studentlnnenaccounts kommst Du direkt mit der URL http:// www.sbox.tu-graz.ac.at/.

#### **Troubleshooting**

Bei Problemen wende Dich bitte per e-mail an Service@subedvz.tugraz.ac.at. oder direkt an einen der Betreuer:

Dipl.-Ing. Reinfried O. Peter Tel. 873 6394 Felix Hämmerle Tel. 873 6893 oder an die Hotline: Tel. 873 6888 Bei Netzwerkproblemen an die Hotline: Tel. 873 8505

MAN, WHAT'S ALL THE FUSS ABOUT COMPUTERS ?!

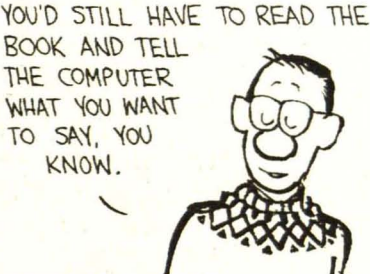